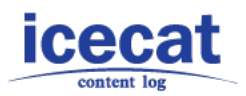

Version: 1.20, October 4, 2016.

The purpose of this post is to explain the Icecat URL method to get product data-sheets. It's the easiest way to integrate product data in your website. But, not the most sophisticated ones as URLs require frames or iframes. If you want to integrate product data without frames, conforming your CSS, then use [Icecat Live.](https://www.iceclog.com/icecat-live-real-time-product-data-in-your-app/) If you want to have full control over the data, then make use of the XML, JSON or CSV download methods.

# **Our Mission**

[It is our mission to provide channel partners and buyer orientation websites with high](https://www.iceclog.com/icecats-global-mission-product-content-that-helps-buyers-decide/)[quality product information that helps buyers decide](https://www.iceclog.com/icecats-global-mission-product-content-that-helps-buyers-decide/).

# **Open Icecat or Full Icecat**

This service works both for free Open Icecat, and paid Full Icecat subscriptions.

However attractive the free Open Icecat database is, the Full Icecat database still contains many, many more brands: 14,000+. If you are interested in subscribing to the Full Icecat database, please contact us via the website.

There are two methods of getting URL links. By creating direct links, or by downloading the pre-defined links from our server.

# **I. Getting a data-sheet through direct URL links**

In response to client requests, and to make it more easy to integrate the URL versions of Open Icecat and Full Icecat, we allow since today also direct linking without Icecat ID. Of course, the old method is also still supported, which has the advantage that the webshop knows in advance for which products product data-sheets are available.

### **General format I:**

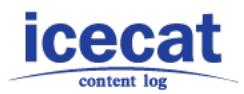

```
http://prf.icecat.biz/?prod_id=brand_product_code&vendor=brand_name&shopnam
e=your Icecat user name&lang=language code
```
#### Example Open Icecat user:

```
http://prf.icecat.biz/?prod_id=LX.TEQ06.029&vendor=acer&shopname=openICEcat
-url&lang=en
```
### **General format II:**

```
http://prf.icecat.biz/?shopname=your Icecat user name&smi=product&ean upc=G
TIN bar code&lang=language code
```
Example Open Icecat user:

[http://prf.icecat.biz/?shopname=openICEcat-url&smi=product&ean\\_upc=06854175](http://prf.icecat.biz/?shopname=openICEcat-url&smi=product&ean_upc=0685417518784&lang=en) [18784&lang=en](http://prf.icecat.biz/?shopname=openICEcat-url&smi=product&ean_upc=0685417518784&lang=en)

Please, note that the URL data-sheet is actually making use of Icecat Live, the JavaScript function, to fetch product data into the HTML page.

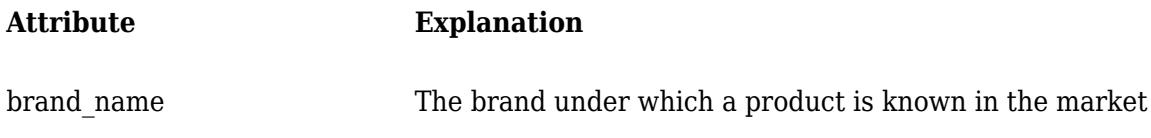

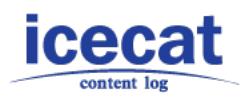

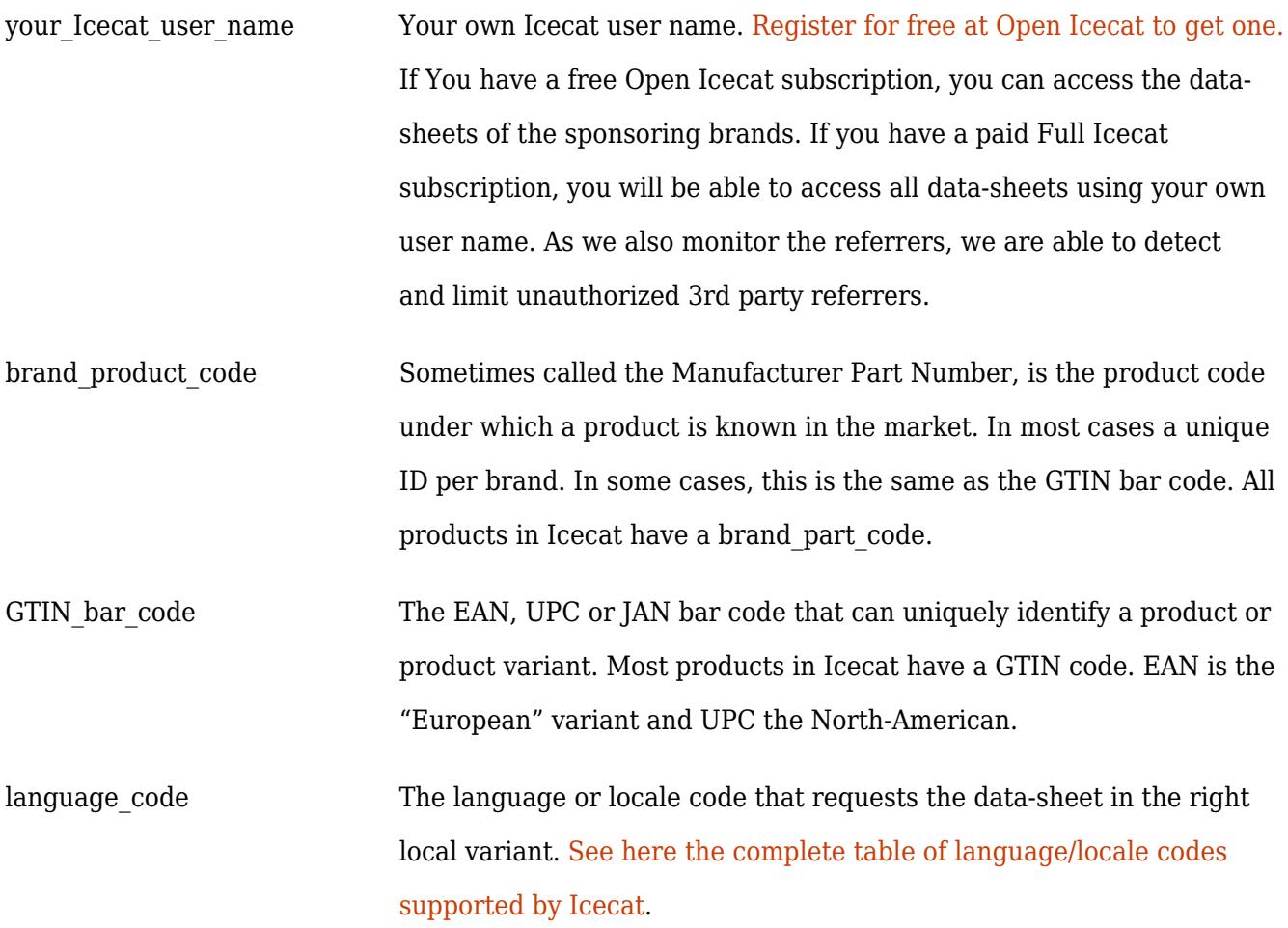

# **II. Downloading pre-defined URLs from Icecat**

The disadvantage of direct URL links is that you don't know in advance if Icecat has a datasheet for the respective product or not. By downloading the full list of pre-defined URLs, before deciding to show these to the user, covers this issue. Another advantage is that a few extra attributes are already provided, like category and image links, that help to populate your system.

*TIP: if you only need image links, the URL service is an efficient solution*

The URL data are supplied in two formats: CSV and XML. The export file already contains

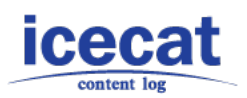

all data, required to import URLs. It contains: the Icecat product id, the vendor product id and the vendor brand name, plus the URL to a rich content product page. The explanation of supplier codes can also be found in the same data export file in case of the XML format, and in a separate file in case of the CSV export.

Open Icecat users should make use of the following server folder: <http://data.icecat.biz/export/freeurls/> If you don't have login credentials yet, please, [register for free for Open Icecat](https://www.icecat.biz/en/authorization/).

If you have upgraded to a Full Icecat account, you can download XML data from the location below:

[http://data.icecat.biz/export/export\\_urls.xml.gz](http://data.icecat.biz/export/export_urls.xml.gz)

You can download CSV data from the locations below: [http://data.icecat.biz/export/export\\_urls.txt.gz](http://data.icecat.biz/export/export_urls.txt.gz) [http://data.icecat.biz/export/export\\_suppliers.txt.gz](http://data.icecat.biz/export/export_suppliers.txt.gz)

Information about the categories we use, can be found here: <http://data.icecat.biz/export/categories.xml.gz>

*TIP: use the gzipped files for more efficient data transfer*

### **Mapped product codes to improve the match**

Sometimes distributors give their own interpretation of brand product codes, instead of using the original ones. And thus, one product can be mentioned a few times, e.g., as Z891-091 and Z89/091.

If they refer to the same product Icecat will provide a product code mappings to avoid double products in your catalogue.

In the export urls.xml (or .txt) file, you can find the attribute called m\_prod\_id. In this

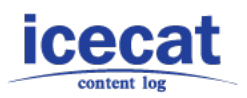

attribute Icecat stores the mapped product code, which (sometimes) differs from the one supplied in prod id (conforming to distributor data).

You can use the following rule: when products have the same m\_prod\_id, they are treated as the same product in Icecat.

Using the m prod id attribute might help you to increase the match with Icecat product data-sheets.

## **GTIN: use UPC and EAN to improve the match**

GTIN (Global Trade Identification Number) is the umbrella term for bar code standards that include UPC codes (GTIN-12) as they are used in North America, EAN (GTIN-8, GTIN-13 or GTIN-14) that are used in Europe, and JAN (Japan Article Number).

Especially in some industries like consumer electronics, solely UPC or EAN are used to identify a product. We have added a separate attribute to match on EAN or UPC.

Note: there can be multiple EAN / UPC codes per product, because per packaging variation a new code is published. Further, dependent on logistic processing and import/export sometimes different codes are given out per region.

## **Content quality level**

The Icecat quality parameter stands for the amount and standardization level of data, included in a product data-sheet. Quality=SUPPLIER implies that we got product data from a manufacturer directly, but that data might not be standardized conforming the Icecat data model. Quality=ICECAT is the highest level of quality, implying that product data conforms to Icecat data model. Quality=NOEDITOR means that the respective product is not yet enriched, and only logistic data is imported from a distributor or retailer.

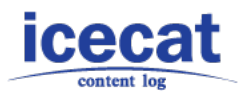

### **How do URLs work?**

When a visitor will follow an Icecat link, our product viewer will perform an on-line request. Data will be supplied real-time by the Icecat server. Please, note that obtained URLs should be appended with the parameter shopname.

So, e.g. if your login is "axio" you should append "shopname=axio", e.g.:

```
http://www.icecat.biz/prf/?product_id=65926&mi=start&smi=product&shopname=a
xio
```
or

http://prf.icecat.biz/?product\_id=65926&mi=start&smi=product&shopname=axio

In case of Open Icecat, please register online via the website: choose "Login", and then "Register as new user". Your username / password combination will be provided immediately. Please, note that also unregistered usage with shopname=openICEcat-url is supported. However, this will provide less freedom to customize and optimize your templates.

In case of Open Icecat, it is important to include the language/locale identifier:

[http://prf.icecat.biz/?product\\_id=439355&mi=start&smi=product&shopname=open](http://prf.icecat.biz/?product_id=439355&mi=start&smi=product&shopname=openICEcat-url&lang=en) [ICEcat-url&lang=en](http://prf.icecat.biz/?product_id=439355&mi=start&smi=product&shopname=openICEcat-url&lang=en)

More Open Icecat examples:

[http://prf.icecat.biz/?product\\_id=439355&mi=start&smi=product&shopname=open](http://prf.icecat.biz/?product_id=439355&mi=start&smi=product&shopname=openICEcat-url&lang=nl)

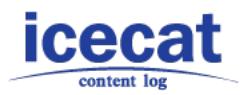

#### [ICEcat-url&lang=nl](http://prf.icecat.biz/?product_id=439355&mi=start&smi=product&shopname=openICEcat-url&lang=nl)

```
http://prf.icecat.biz/?product_id=439355&mi=start&smi=product&shopname=open
ICEcat-url&lang=en
```

```
http://prf.icecat.biz/?product_id=439355&mi=start&smi=product&shopname=open
ICEcat-url&lang=fr
```

```
http://prf.icecat.biz/?product_id=439355&mi=start&smi=product&shopname=open
ICEcat-url&lang=de
```
Category information can be obtained via <http://data.icecat.biz/export/freeurls/categories.xml.gz>

## **Have more questions?**

[Please, contact us](http://icecat.biz/en/menu/channelcontacts/index.html) if you have any additional questions.

*Featured image: wikipedia by Rock1997*

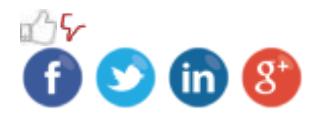